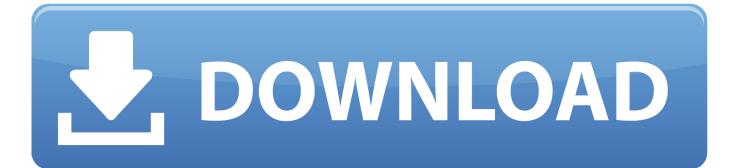

Cypress Touchpad Driver Ubuntu

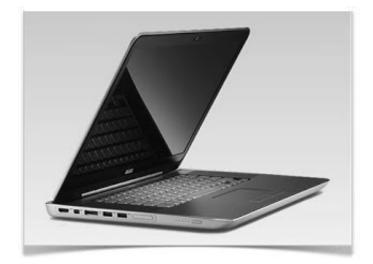

Cypress Touchpad Driver Ubuntu

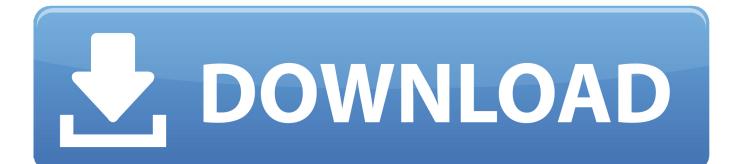

04 I've wiped that and installed 13 10 from scratch I believe all the code improvements made by Dell have now been incorporated into the mainline kernel, so in theory everything should work without additional PPAs.. Check operation after Enable horizontal scrolling is checked This may not have been the default setting.. Before rebooting after flashing, make sure the script didn't give any errors Do not interrupt flashing or you risk bricking your device.

This is fixed using, found via Although the poster in the first link found the fix did not work fully in their case, it has completely resolved it for me.. The fix is simply to add this line at the end of /etc/modprobe d/blacklist conf: blacklist i2c-hid This results in only one driver being recognised, which now provides the expected trackpad switches in Ubuntu Settings.. I'm particularly looking for two-finger scroll Also, the typing cursor frequently jumps about, and from what I have read on the web, the sensitivity of the trackpad may be responsible.. Two-finger scroll now works fine Interestingly it looks like I am indeed running a Synaptics touchpad - it is still detected thus: SynPS/2 Synaptics TouchPad and there is no mention of a Cypress device at all.

## The Witches 039: Tea Party Art Book [Password]

G-pointer-settings and Synaptiks now both look like they will work (though I now no longer need them).. Synaptics is a driver for these Default clickpad gestures The default gestures are: • Single finger press on the top 80% of the clickpad surface = primary click • Two finger press on the top 80% of the clickpad surface = secondary click • Two finger movement vertically = scroll vertically • Two finger movement horizontally = scroll horizontally When clicking the bottom 20% clickpad buttons, one would want to use two fingers to maximize the accuracy of the click. <u>Universal Unlock Tool For Android Phones On Mac</u>

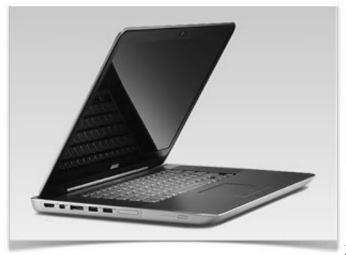

herunterladen Spiel gba Dragon Ball z Erbe von Goku 2

## Serial Actress Priyanka Mohan Wedding Photos

Try the touchpad after unchecking the Enable mouse clicks with touchpad check box.. The system responsible for managing these input drivers is known as the 'X Org Server' (or 'xorg'), the X windows system used in Linux.. If you do brick your chromebook, you will need to use a Raspberry Pi and a SOIC clip to unbrick it. <u>The Blue Book Of Grammar And Punctuation Free Download Pdf</u>

usb to hdmi adapter converter download free for windows 10 32bit

It is the base graphical environment for your computer under Ubuntu Contents •••••••• Introduction A, and clickpad is a built-in input device for laptops that is used as a computer mouse.. What Is An Ubuntu PPA & Why Would I Want To Use One?If a suitable device is available, Ubuntu should show extra trackpad options in System Settings -> Mouse & Touchpad, but I just get the usual ones (Primary Button, Double Click [Speed] and Mouse Speed).. UEFI Flashing Disclaimer: Flashing a custom UEFI is at your own discretion Before flashing the UEFI, please verify that it's for your model.. I've not noticed any spurious cursor behaviour, but will continue to monitor Information: A chrultrabook is a Google Chrome OS laptop that has been modified to run Windows, macOS and/or a Linux Distro.. Basic Configuration with a Graphical Interface Ubuntu provides basic configuration of your touchpad options in System > Preferences > Mouse, under the Touchpad tab. 34bbb28f04 Fallout 4 Latest Patch Download

34bbb28f04

Asus M2n-x Lan Drivers Download